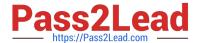

## NSE7\_EFW-6.4<sup>Q&As</sup>

Fortinet NSE 7 - Enterprise Firewall 6.4

# Pass Fortinet NSE7\_EFW-6.4 Exam with 100% Guarantee

Free Download Real Questions & Answers PDF and VCE file from:

https://www.pass2lead.com/nse7\_efw-6-4.html

100% Passing Guarantee 100% Money Back Assurance

Following Questions and Answers are all new published by Fortinet
Official Exam Center

- Instant Download After Purchase
- 100% Money Back Guarantee
- 365 Days Free Update
- 800,000+ Satisfied Customers

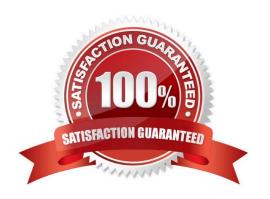

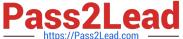

#### **QUESTION 1**

Examine the output of the `get router info bgp summary\\' command shown in the exhibit; then answer the question below.

Student# get router info bgp summary
BGP router indentifier 10.200.1.1, local AS number 65500
BGP table version is 2
1 BGP AS-PATH entries
0 BGP community entries

Neighbor V AS MsgRevd MsgSent TblVer InQ OutQ Up/Down State/PfxRcd 10.200.3.1 4 65501 92 112 0 0 0 never Connect

#### Total number of neighbors 1

Which statement can explain why the state of the remote BGP peer 10.200.3.1 is Connect?

- A. The local peer is receiving the BGP keepalives from the remote peer but it has not received any BGP prefix yet.
- B. The TCP session for the BGP connection to 10.200.3.1 is down.
- C. The local peer has received the BGP prefixed from the remote peer.
- D. The local peer is receiving the BGP keepalives from the remote peer but it has not received the OpenConfirm yet.

Correct Answer: B

http://www.ciscopress.com/articles/article.asp?p=2756480andseqNum=4

#### **QUESTION 2**

View the exhibit, which contains a screenshot of some phase-1 settings, and then answer the question below.

#### https://www.pass2lead.com/nse7\_efw-6-4.html

| Name                | Remote            |   |
|---------------------|-------------------|---|
| Comments            | Comments          |   |
| Network             |                   |   |
| IP Version          |                   |   |
| Remote Gateway      | Static IP address | v |
| IP Address          | 10.0.10.1         |   |
| Interface           | port1             | • |
| Mode Config         |                   |   |
| NAT Traversal       | ✓                 |   |
| Keepalive Frequence | y 10              | _ |
| Dead Peer Detection | ✓                 |   |

The VPN is up, and DPD packets are being exchanged between both IPsec gateways; however, traffic cannot pass through the tunnel. To diagnose, the administrator enters these CLI commands:

```
diagnose vpn ike log-filter src-add4 10.0.10.1 diagnose debug application ike-1 diagnose debug enable
```

However, the IKE real time debug does not show any output. Why?

- A. The debug output shows phases 1 and 2 negotiations only. Once the tunnel is up, it does not show any more output.
- B. The log-filter setting was set incorrectly. The VPN\\'s traffic does not match this filter.
- C. The debug shows only error messages. If there is no output, then the tunnel is operating normally.
- D. The debug output shows phase 1 negotiation only. After that, the administrator must enable the following real time debug: diagnose debug application ipsec -1.

Correct Answer: B

#### **QUESTION 3**

Refer to the exhibit, which shows a FortiGate configuration.

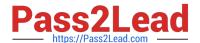

```
config system fortiguard
    set protocol udp
    set port 8888
    set load-balance-servers 1
    set auto-join-forticloud enable
    set update-server-location any
    set sandbox-region "
    set fortiquard-anycast disable
    set antispam-force-off disable
    set antispam-cache enable
    set antispam-cache-ttl 1800
    set antispam-cache-mpercent 2
    set antispam-timeout 7
    set webfilter-force-off enable
    set webfilter-cache enable
   set webfilter-cache-ttl 3600
    set webfilter-timeout 15
    set sdns-server-ip "208.91.112.220"
    set sdns-server-port 53
   unset sdns-options
    set source-ip 0.0.0.0
   set source-ip6 ::
   set proxy-server-ip 0.0.0.0
    set proxy-server-port 0
    set proxy-username "
    set ddns-server-ip 0.0.0.0
    set ddns-server-port 443
end
```

An administrator is troubleshooting a web filter issue on FortiGate. The administrator has configured a web filter profile and applied it to a policy; however, the web filter is not inspecting any traffic that is passing through the policy.

What must the administrator change to fix the issue?

- A. The administrator must increase webfilter-timeout.
- B. The administrator must disable webfilter-force-off.
- C. The administrator must change protocol to TCP.
- D. The administrator must enable fortiguard-anycast.

Correct Answer: D

Reference: https://docs.fortinet.com/document/fortigate/6.4.5/cli-reference/109620/config-systemfortiguard

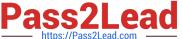

#### **QUESTION 4**

Which two tasks are automated using the Install Wizard on FortiManager? (Choose two.)

- A. Preview pending configuration changes for managed devices.
- B. Add devices to FortiManager.
- C. Import policy packages from managed devices.
- D. Install configuration changes to managed devices.
- E. Import interface mappings from managed devices.

Correct Answer: AD

https://help.fortinet.com/fmgr/50hlp/56/5-6-2/FortiManager Admin Guide/1000 Device% 20Manager/1200 install to%20devices/0400 Install%20wizard-device%20settings.htm There are 4 main wizards:Add Device: is used to add devices to central management and import their configurations. Install: is used to install configuration changes from Device Manager or Policies and Objects to themanaged devices. It allows you to preview the changes and, if the administrator doesn\\'t agree with the changes, cancel and modify them. Import policy: is used to import interface mapping, policy database, and objects associated with the managed devices into a policy package under the Policy and Object tab. It runs with the Add Device wizard by default and may be run at any time from the managed device list. Re-install policy: is used to perform a quick install of the policy package. It doesn\\'t give the ability to preview the changes that will be installed to the managed device.

#### **QUESTION 5**

Refer to the exhibit, which contains partial output from an IKE real-time debug.

```
ike 0:H2S_0_1:1249: notify msg received: SHORTCUT-QUERY
ike 0:H2S 0 1: recv shortcut-query 12594932268010586978 4384dd592d62cd52/0000000000000000 100.64.3.1
10.1.1.254->10.1.2.254 psk 64 ppk 0 ttl 32 nat 0 ver 1 mode 0
ike 0:H2S_0: iif 13 10.1.1.254->10.1.2.254 route lookup oif 13
ike 0:H2S_0_0: forward shortcut-query 12594932268010586978 4384dd592d62cd52/0000000000000000
100.64.3.\overline{1} \overline{1}0.1.1.254->10.1.2.254 psk 64 ppk 0 ttl 31 ver 1 mode 0, ext-ma
ike 0:H2S 0 0:1248: sent IKE msg (SHORTCUT-QUERY): 100.64.1.1:500->100.64.5.1:500, len=236,
id=e2beec89f13c7074/06a73dfb3a5d3b54:340a645c
ike 0: comes 100.64.5.1:500->100.64.1.1:500, ifindex=3. . .
ike 0: IKEv1 exchange=Informational id=e2beec89f13c7074/06a73dfb3a5d3b5d:26254ae9 len=236
ike 0:H2S 0 0:1248: notify msg received: SHORTCUT-REPLY
ike 0:H2S 0 0: recv shortcut-reply 12594932268010586978 4384dd592d62cd52/89bf040f5f7408c0 100.64.5.1
to 10.1.1.254 psk 64 ppk 0 ver 1 mode 0 ext-mapping 100.64.3.1:500
ike 0:H2S_0: iif 13.10.1.2.254->10.1.1.254 route lookup oif 13
ike 0:H2S 0 1: forward shortcut-reply 12594932268010586978 4384dd592d62cd52/89bf040f5f7408c0
100.64.5.1 to 10.1.1.254 psk 64 ppk 0 ttl 31 ver 1 mode 0 ext-mapping 100.
```

Based on the debug output, which phase 1 setting is enabled in the configuration of this VPN?

- A. auto-discovery-shortcut
- B. auto-discovery-forwarder
- C. auto-discovery-sender
- D. auto-discovery-receiver

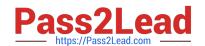

### https://www.pass2lead.com/nse7\_efw-6-4.html

2024 Latest pass2lead NSE7\_EFW-6.4 PDF and VCE dumps Download

Correct Answer: D

Reference: https://docs.fortinet.com/document/fortigate/6.0.0/handbook/320160/example- advpnconfiguration

First the Spoke receives SHORTCUT\_OFFER, it respondes with sending shortcut-query. AT the end it receives SHORTCUT\_REPLY and creates new dynamic tunnel (H2S\_0\_0).

<u>Latest NSE7\_EFW-6.4</u> <u>Dumps</u> NSE7 EFW-6.4 PDF <u>Dumps</u> NSE7 EFW-6.4 Study Guide